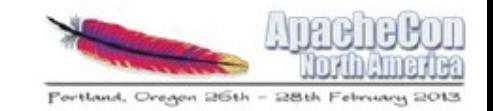

# Getting Hadoop, Hive and HBase up and running in less than 15 mins

ApacheCon NA 2013

Mark Grover

@mark\_grover, Cloudera Inc.

 www.github.com/markgrover/ apachecon-bigtop

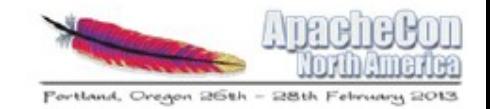

#### **About me**

- Contributor to Apache Bigtop
- Contributor to Apache Hive
- Software Engineer at Cloudera

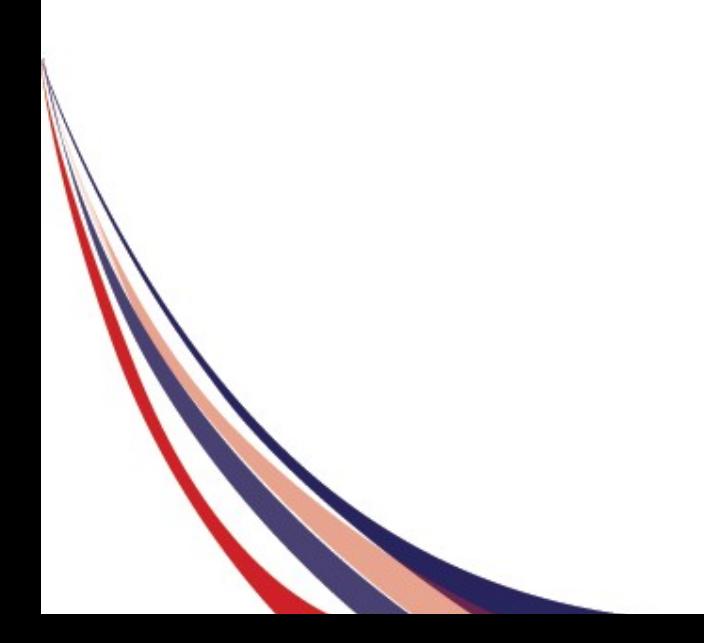

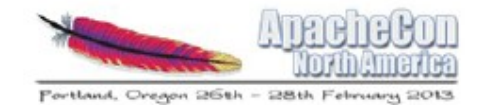

#### **Bart**

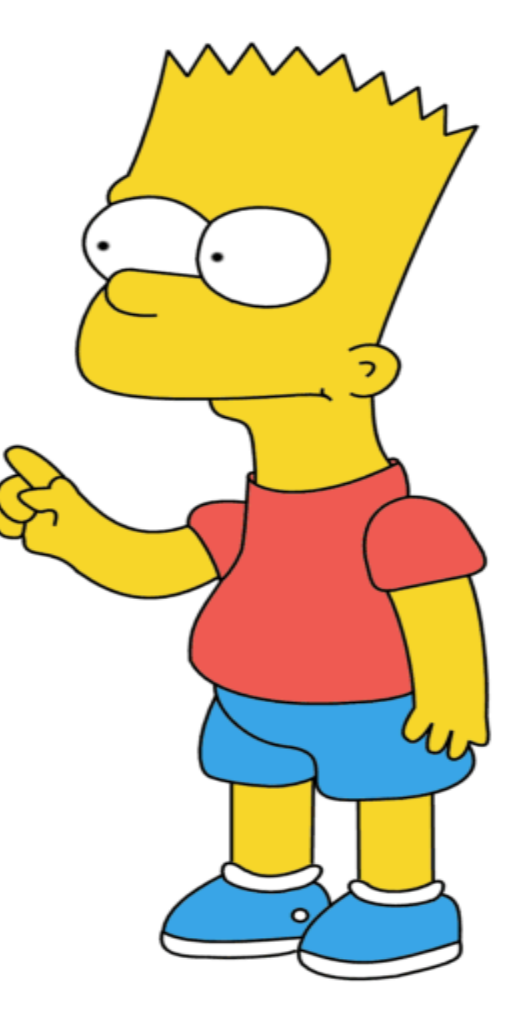

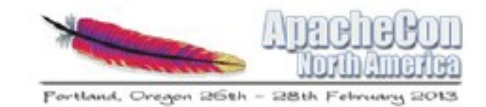

#### **Big Data Rocks**

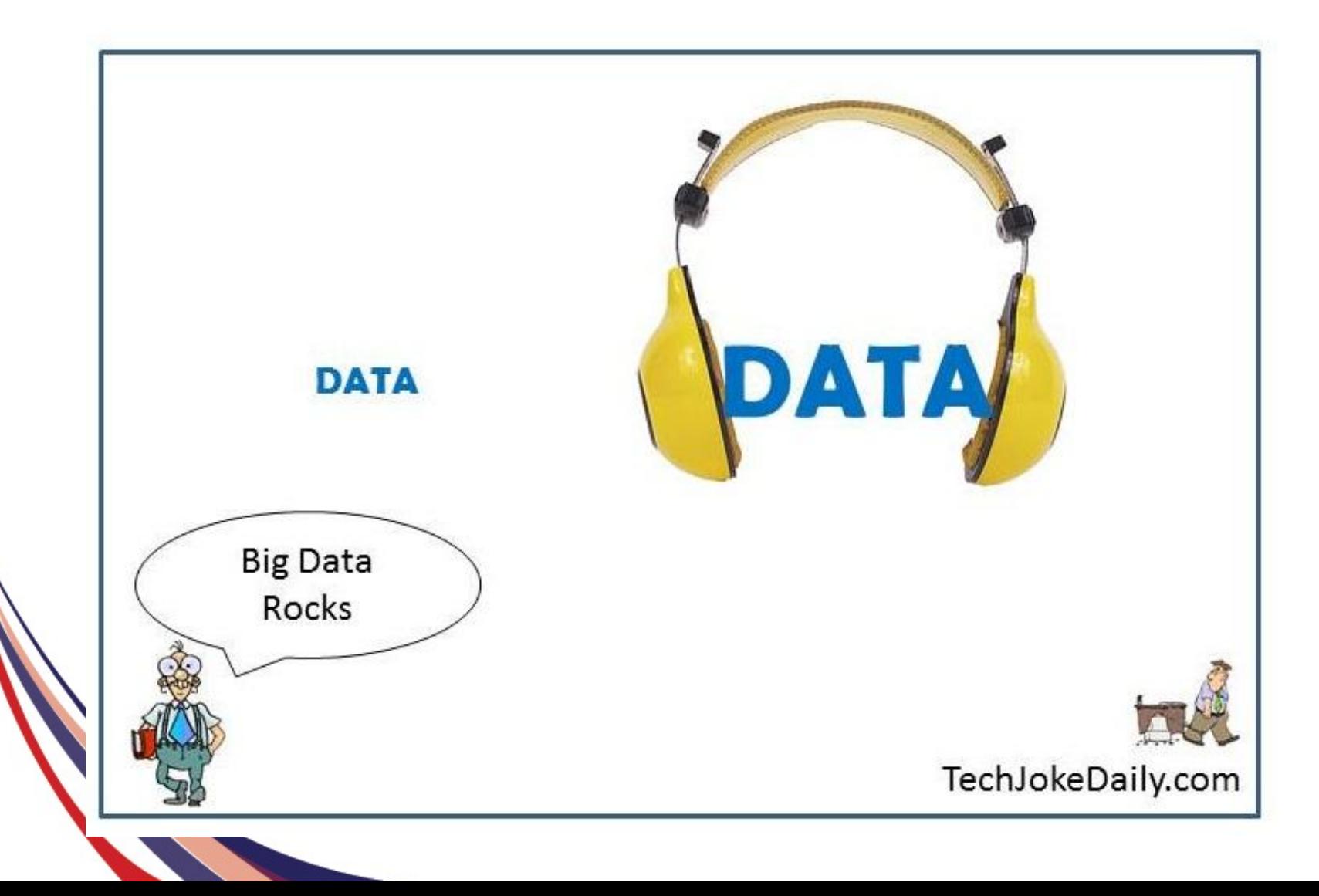

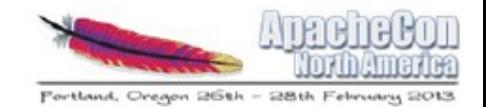

#### **Big Data Rocks**

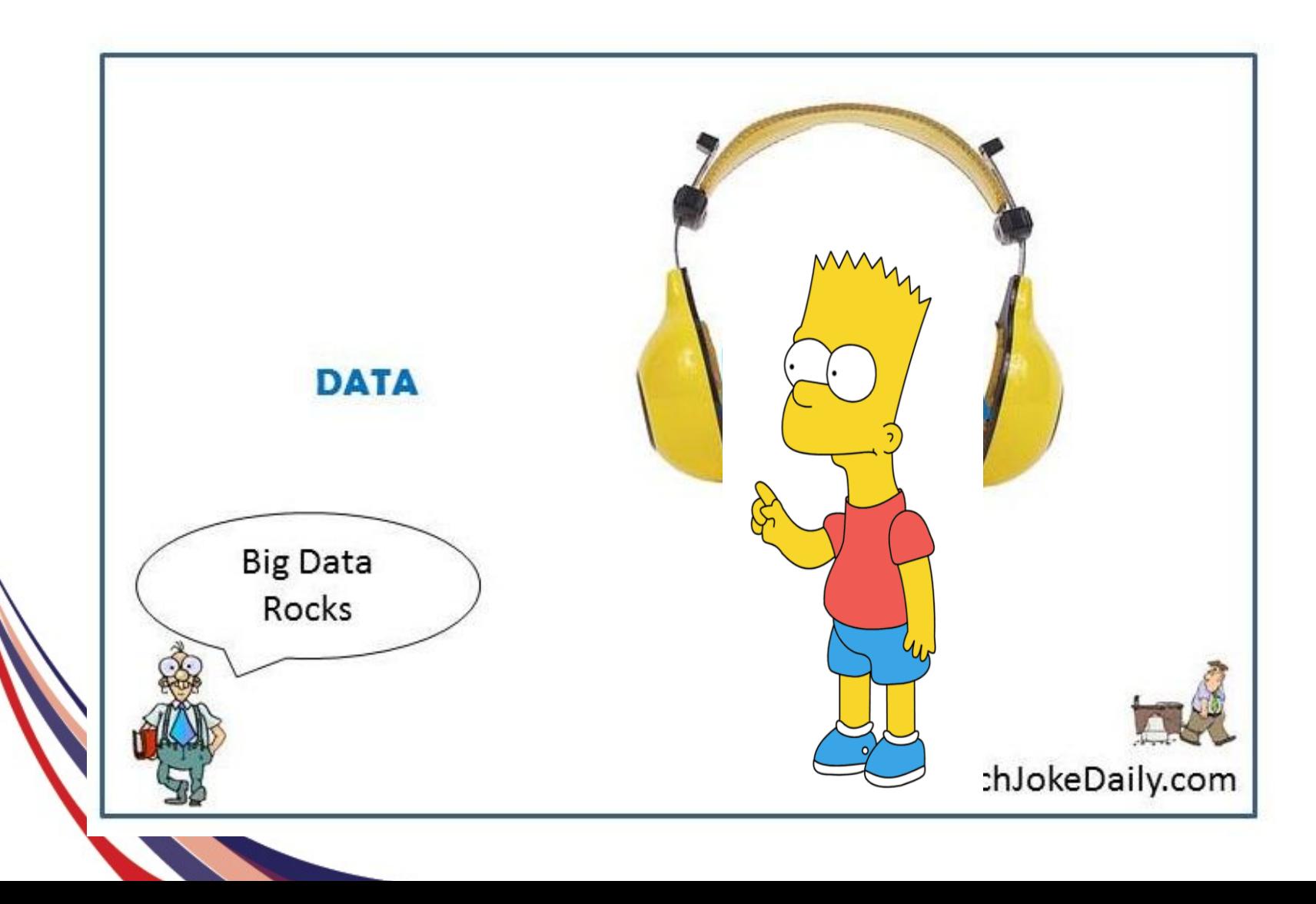

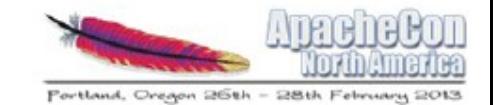

#### **Bart meets the elephant**

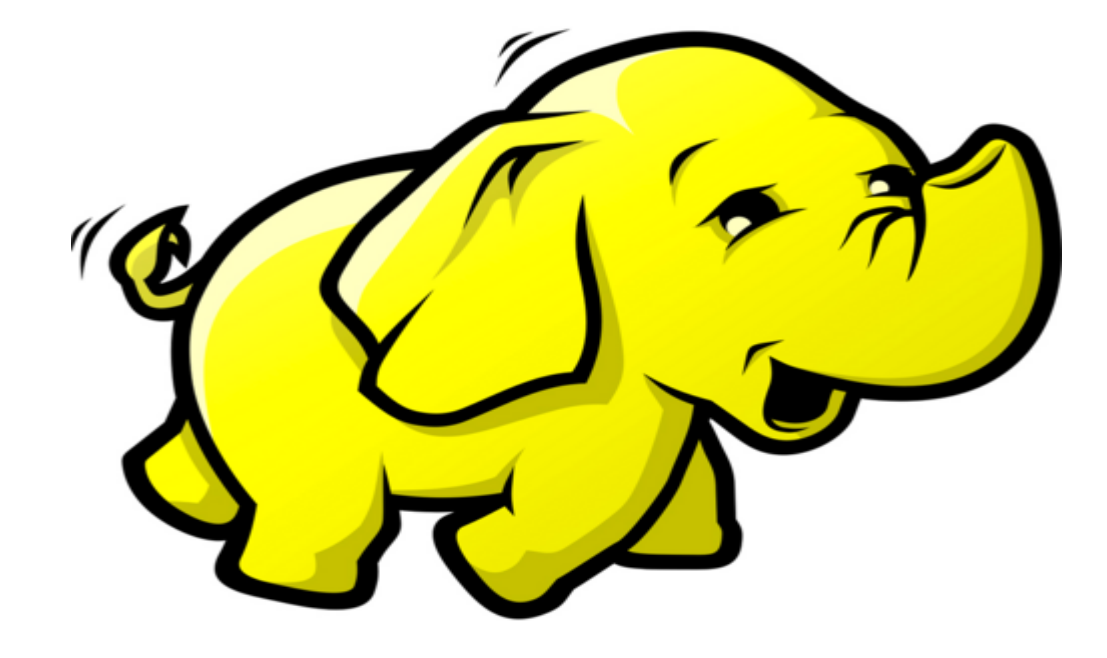

# Apache Hadoop!!!

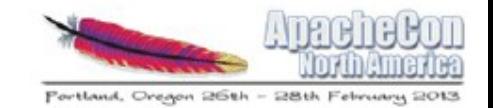

## **What is Hadoop?**

- Distributed batch processing system
- Runs on commodity hardware

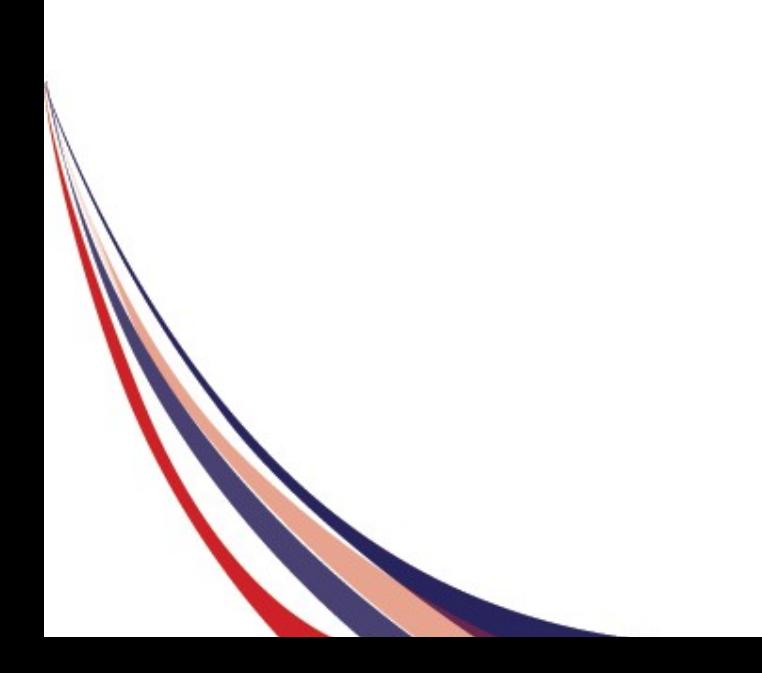

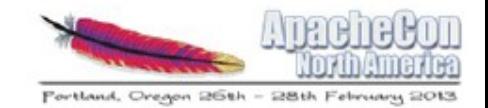

## **What is Hadoop?**

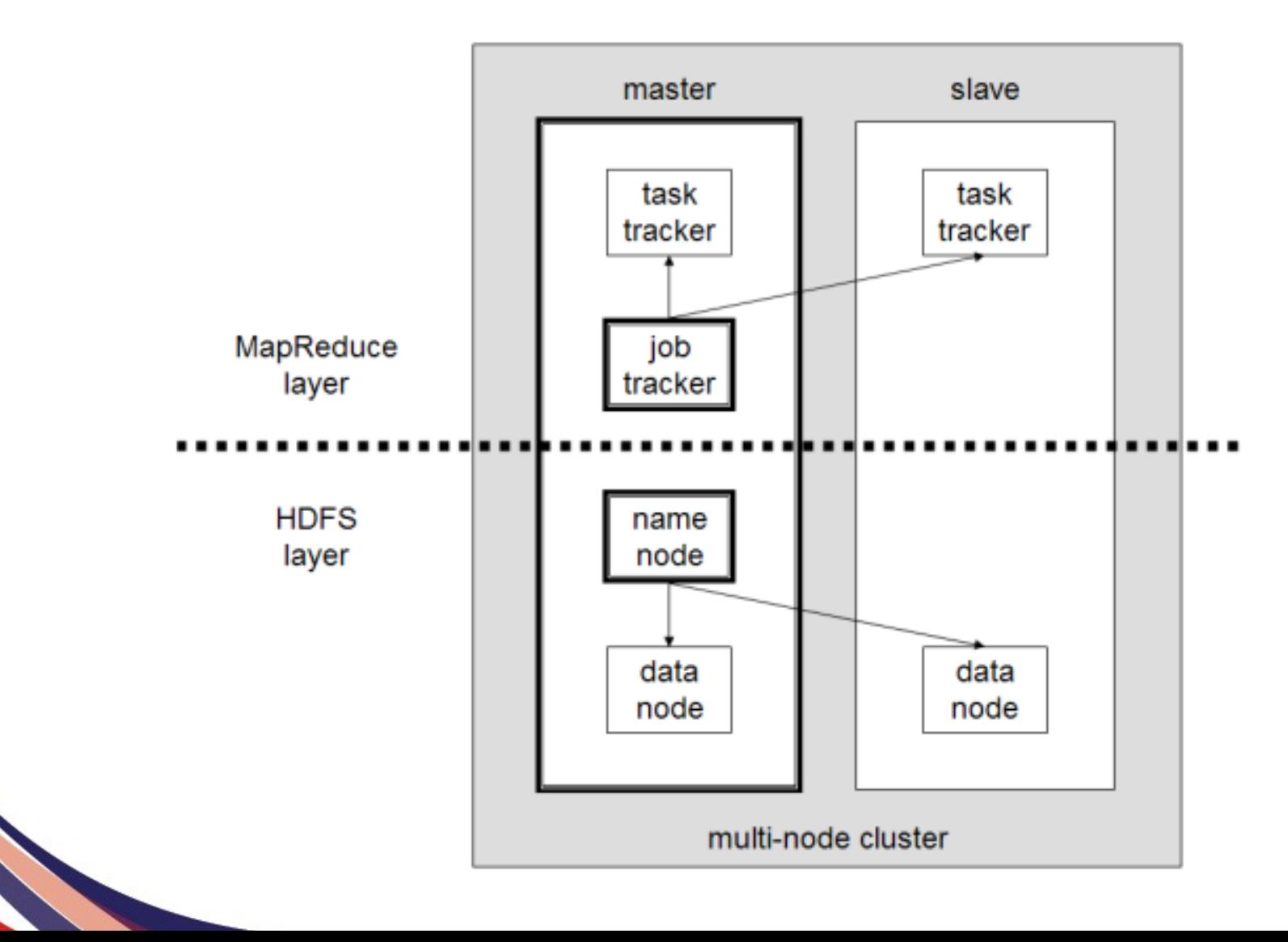

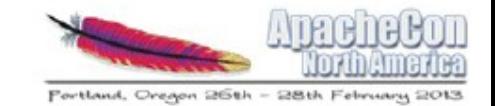

# **Installing Hadoop on 1 node**

- Download Hadoop tarball
- Create working directories
- Populate configs: core-site.xml, hdfs-site.xml...
- Format namenode
- Start hadoop daemons
- Run MR job!

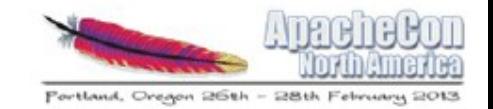

#### **Grrrr....**

#### Error: JAVA HOME is not set and could not be found.

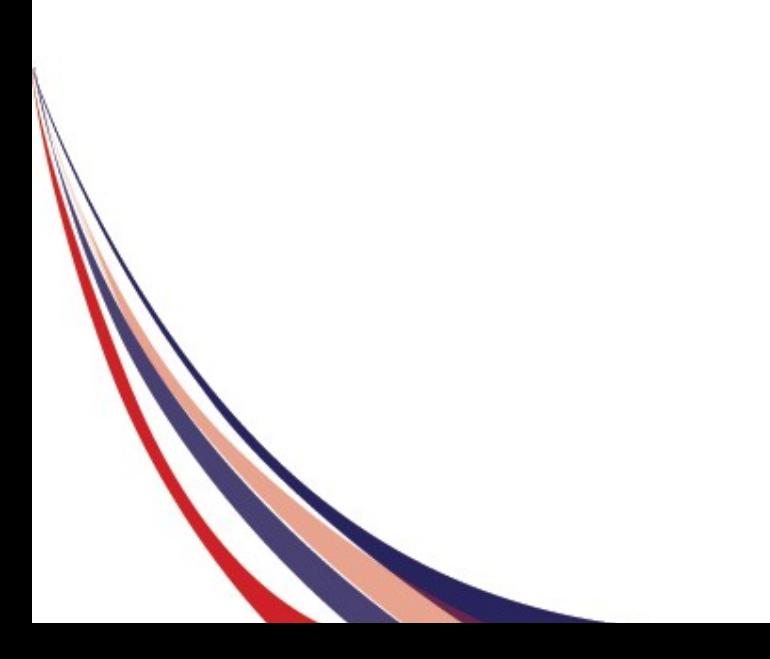

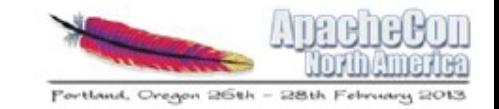

## **Oops...Environment variables**

Set up environment variables

\$ export JAVA\_HOME=/usr/lib/jvm/default-java \$ export HADOOP\_MAPRED\_HOME=/opt/hadoop \$ export HADOOP\_COMMON\_HOME=/opt/hadoop \$ export HADOOP\_HDFS\_HOME=/opt/hadoop \$ export YARN\_HOME=/opt/hadoop export HADOOP CONF DIR=/opt/hadoop/conf export YARN CONF DIR=/opt/hadoop/conf

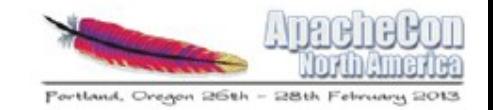

### **Wait......What?**

org.apache.hadoop.security.AccessControlExce ption: Permission denied: user=vagrant, access=WRITE, inode="/":hdfs:supergroup:drwxr-xr-x

#### $a<sup>+</sup>$

org.apache.hadoop.hdfs.server.namenode.FSP ermissionChecker.check(FSPermissionChecker .java:205)

#### at

org.apache.hadoop.hdfs.server.namenode.FSP ermissionChecker.check(FSPermissionChecker .java:186)

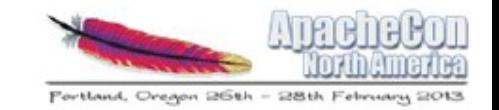

## **Oops...HDFS directories for YARN**

- sudo -u hdfs hadoop fs -mkdir -p /user/ **SUSER**
- sudo -u hdfs hadoop fs -chown \$USER:\$USER user/\$USER
- sudo -u hdfs hadoop fs -chmod 770 /user/ \$USER
- sudo -u hdfs hadoop fs -mkdir /tmp
- sudo -u hdfs hadoop fs -chmod -R 1777 /tmp sudo -u hdfs hadoop fs -mkdir -p /var/log/ hadoop-yarn
- sudo -u hdfs hadoop fs -chown yarn:mapred /var/log/hadoop-yarn

.

.

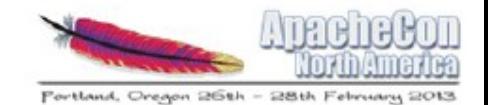

# **Running a MR job**

• Tada!

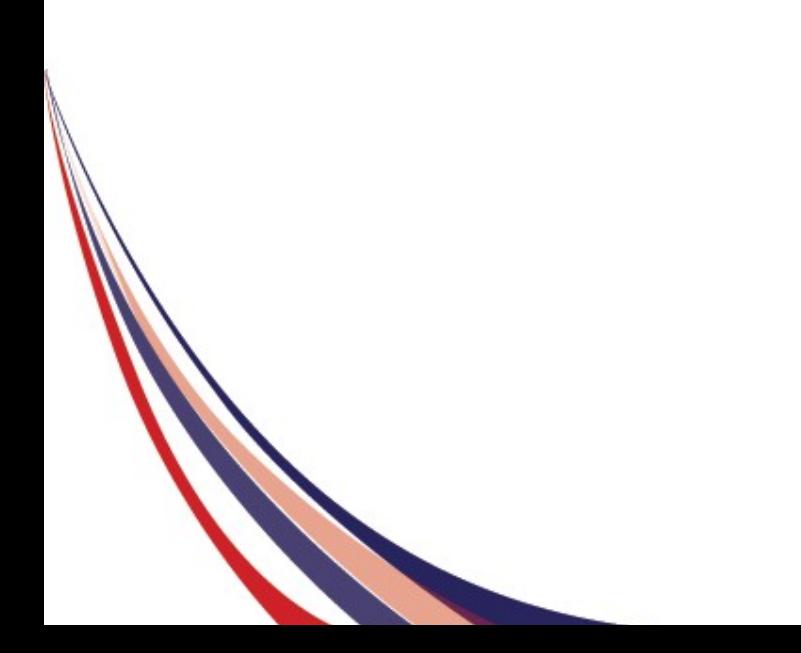

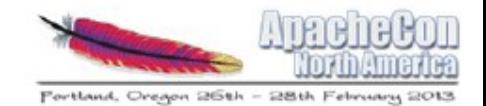

## **Frustrating!**

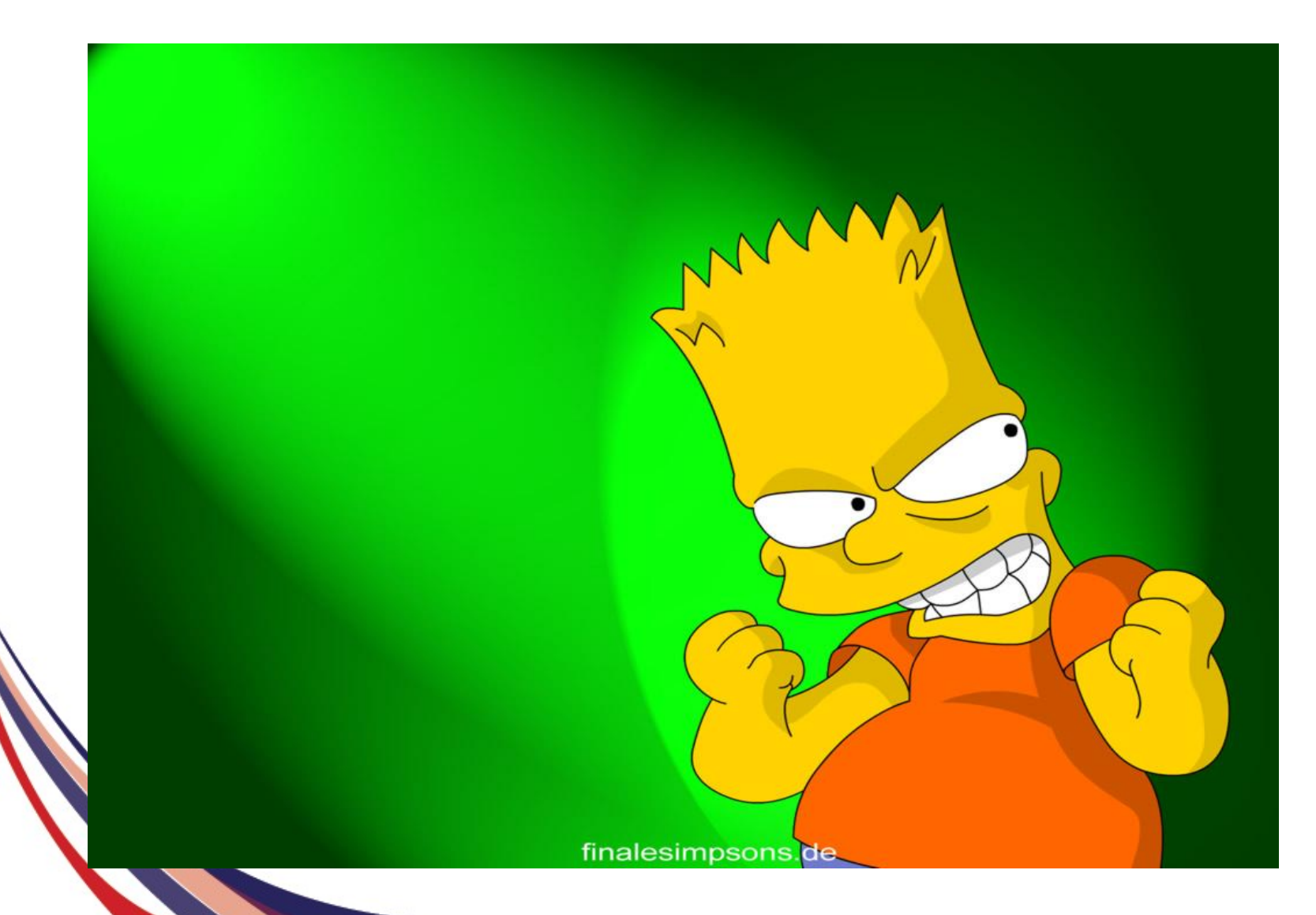

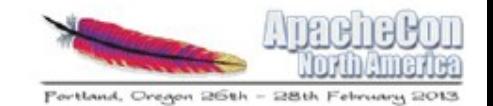

## **Wouldn't it be nice...**

#### to have an easier process to install and configure hadoop

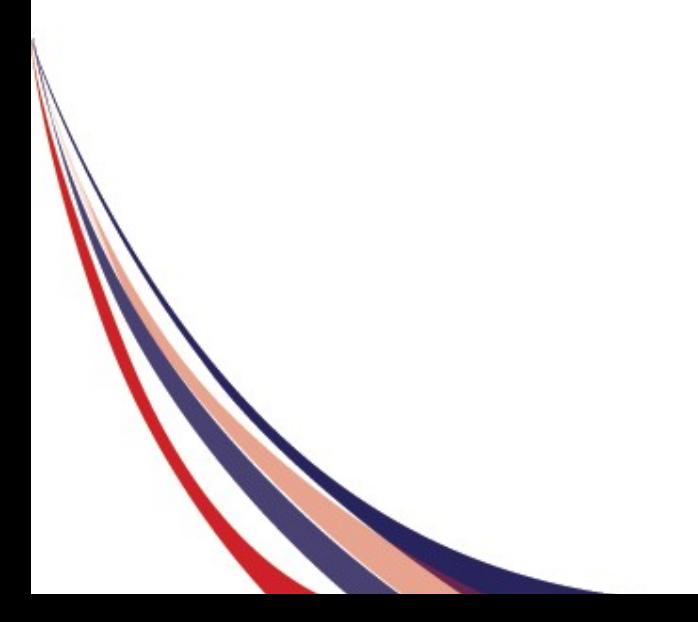

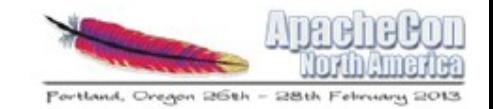

## **Hive mailing list**

*On Thu, Jan 31, 2013 at 11:42 AM, Bart Simpson <bart@thesimpsons.com> wrote:* 

Howdy Hivers!

Can you tell me if the latest version of Hadoop (X) is supported with the latest version of Hive (Y)?

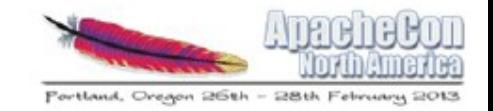

#### **Hive**

#### *On Thu, Jan 31, 2013 at 12:01 PM, The Hive Dude <thehivedude@gmail.com> wrote:*

We only tested latest Hive version (Y) with an older Hadoop version (X') but it should work with the latest version of Hadoop  $(X)$ .

Yours truly,

The Hive Dude

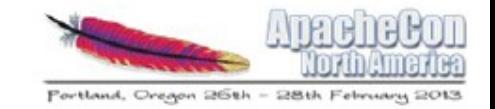

#### **Latest Hive with Latest Hadoop**

```
Job running in-process (local Hadoop) 
Hadoop job information for null: number of 
 mappers: 1; number of 
reducers: 0 
2012-06-27 09:08:24,810 null map = 0%, 
 reduce = 0% 
Ended Job = job 1340800364224 0002 with
 errors 
Error during job, obtaining debugging 
  information...
```
.

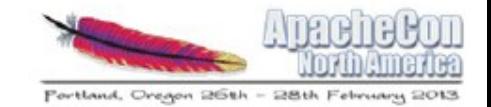

#### **Grr....**

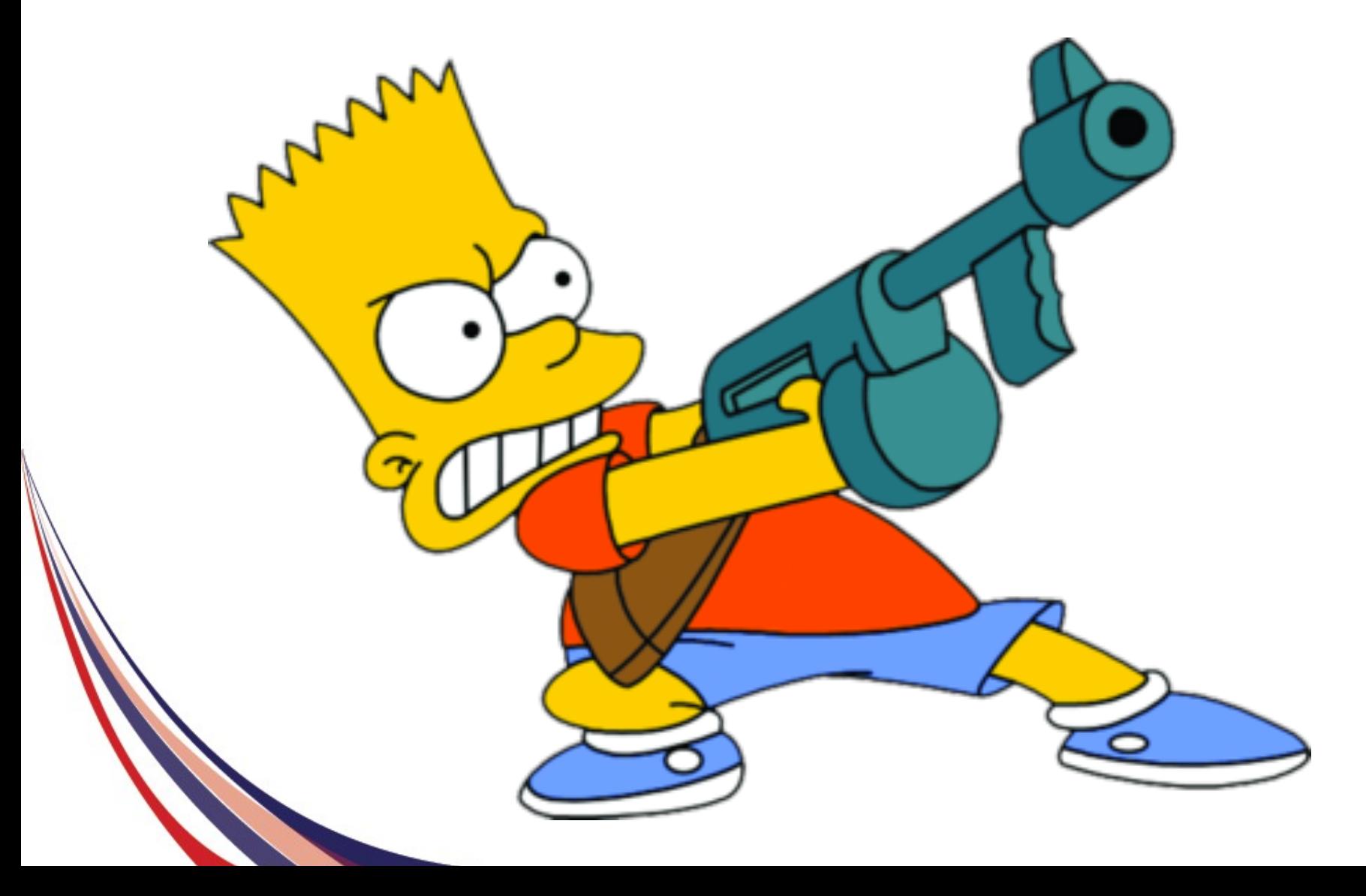

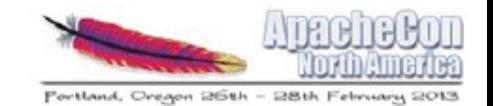

## **Wouldn't it be nice...**

#### If someone integration tested these projects

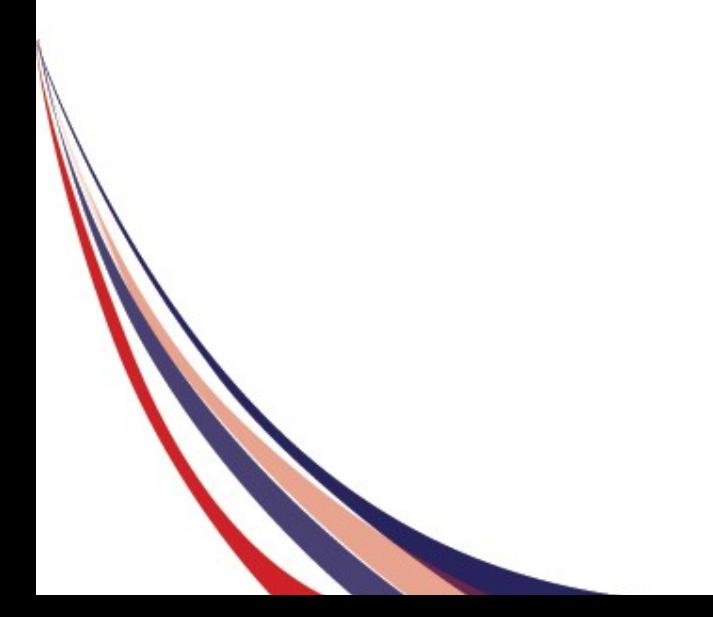

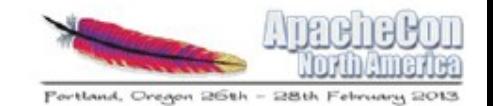

#### **So what do we see?**

#### Installing and configuring hadoop ecosystem is hard

#### There is lack of integration testing

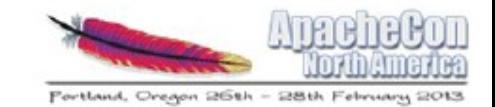

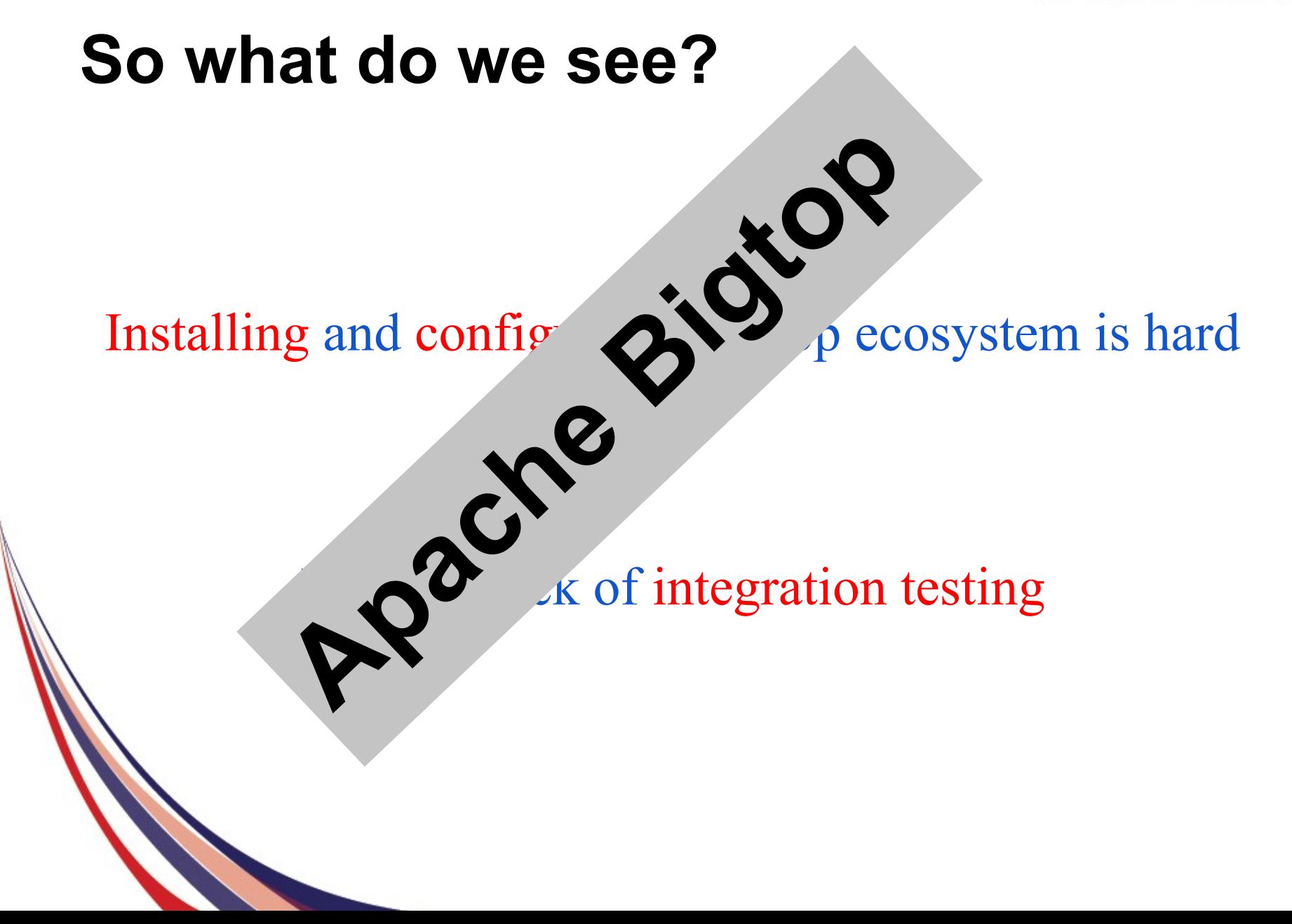

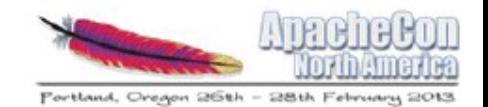

## **Apache Bigtop**

#### Makes installing and configuring hadoop projects easier

Integration testing among various projects

# **Apache Bigtop**

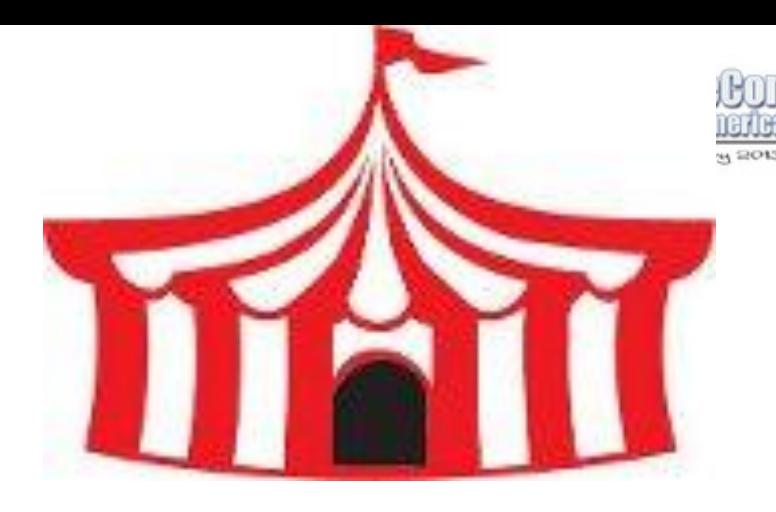

- Apache Top Level Project
- Generates packages of various Hadoop ecosystem components for various distros
- Provides deployment code for various projects
- Convenience artifacts available e.g. hadoopconf-pseudo

Integration testing of latest project releases

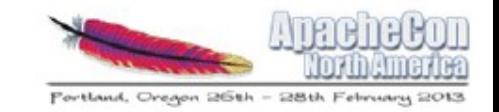

# **Installing Hadoop (without Bigtop)**

- Download Hadoop tarball
- Create working directories
- Populate configs: core-site.xml, hdfs-site.xml...
- Format namenode
- Start hadoop daemons
- Set environment variables
	- Create directories in HDFS
	- Run MR job!

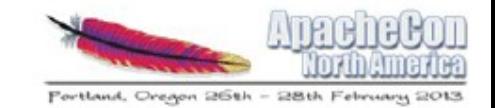

## **Installing Hadoop (without Bigtop)**

- Hadoop tarball
	- directories
- Populate configuration of the core-site.xml...
- Format name
- **Start hadoo**
- Run

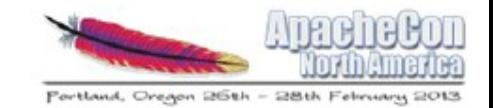

# **Installing Hadoop (with Bigtop)**

sudo apt-get install hadoop-conf-pseudo sudo service hadoop-hdfs-namenode init sudo service hadoop-hdfs-namenode start sudo service hadoop-hdfs-datanode start . /usr/lib/hadoop/libexec/init-hdfs.sh

#### Run your MR job!

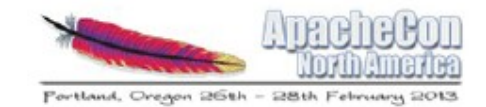

#### **Demo**

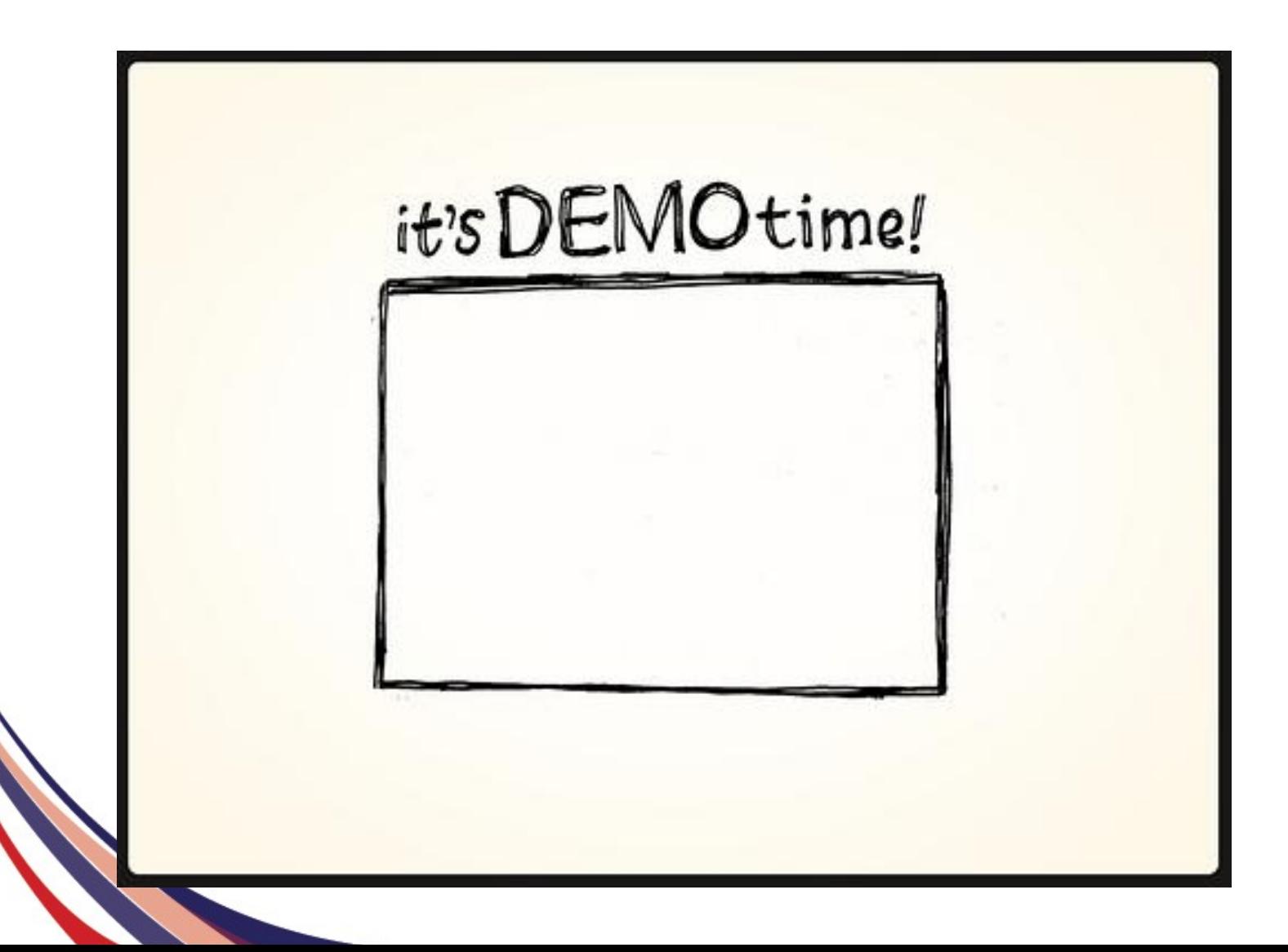

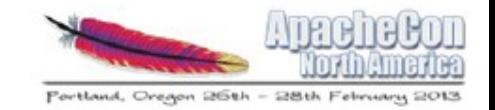

## **Integration testing**

- Most individual projects don't perform integration testing
	- o No HBase tarball that runs out of box with Hadoop2
- Complex combinatorical problem
	- $\circ$  How can we test that all versions of project X work with all versions of project Y?
	- o We can't!
	- Testing based on
		- Packaging

o Platform

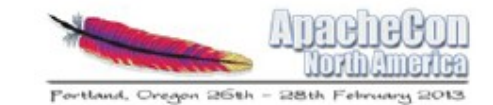

#### **What Debian did to Linux**

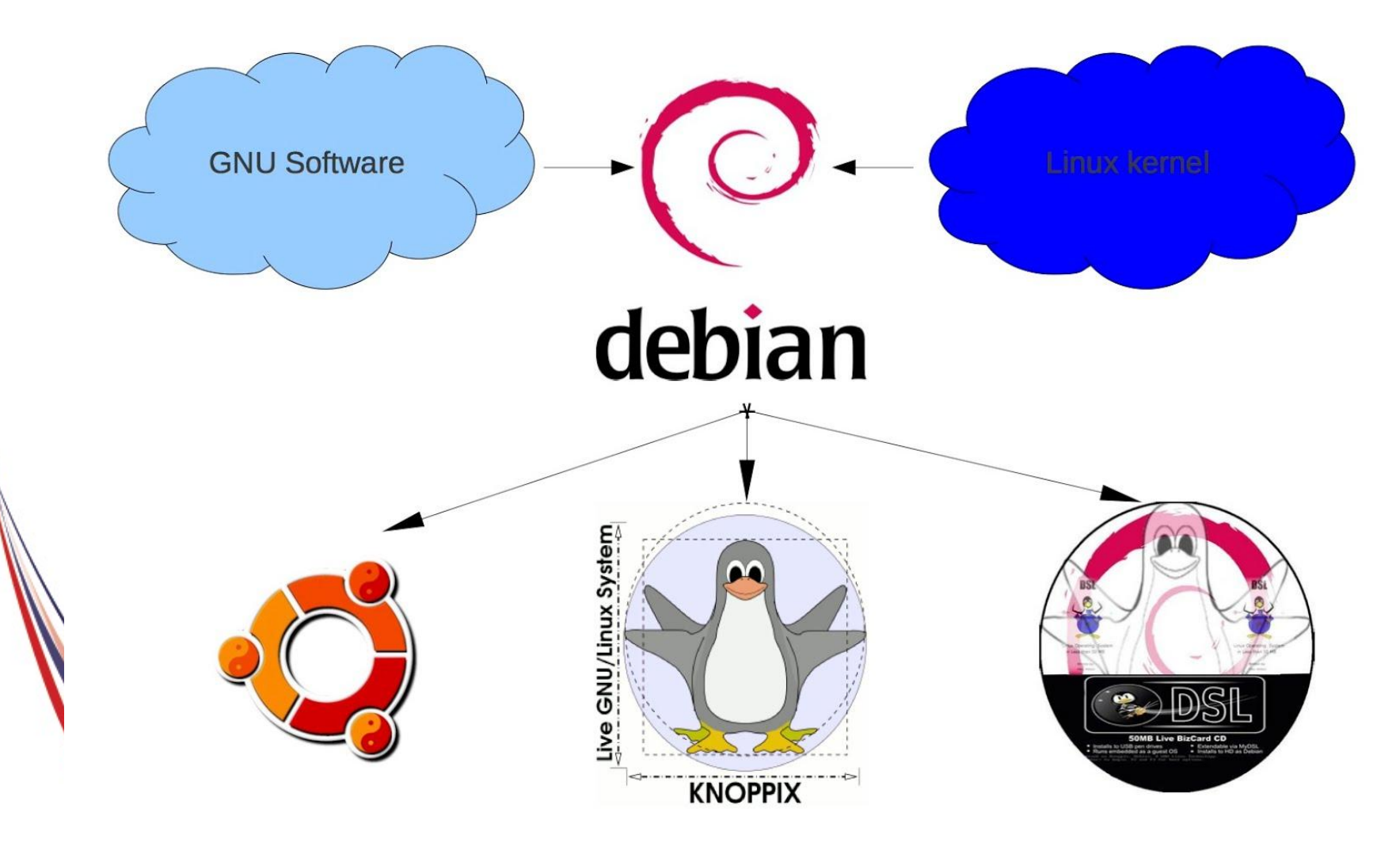

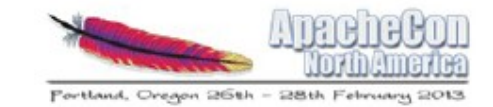

#### **What Bigtop is doing to Hadoop**

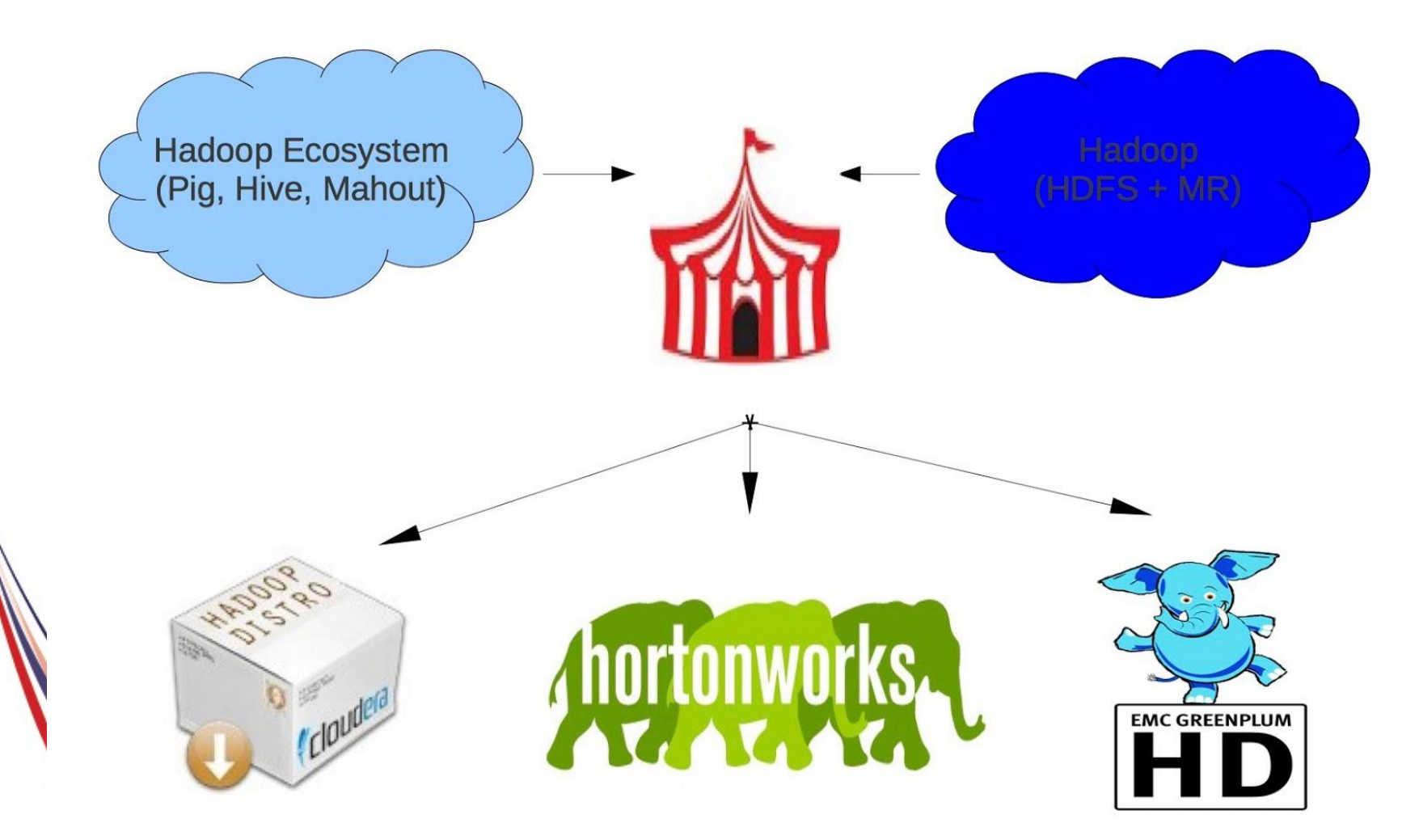

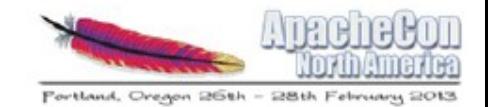

# **Who uses Bigtop?** cloudera **Ask Bigger Questions**

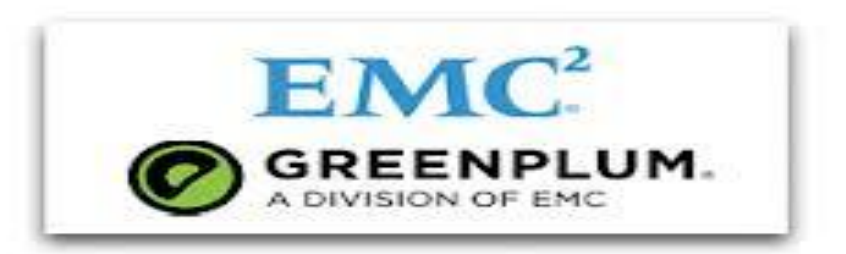

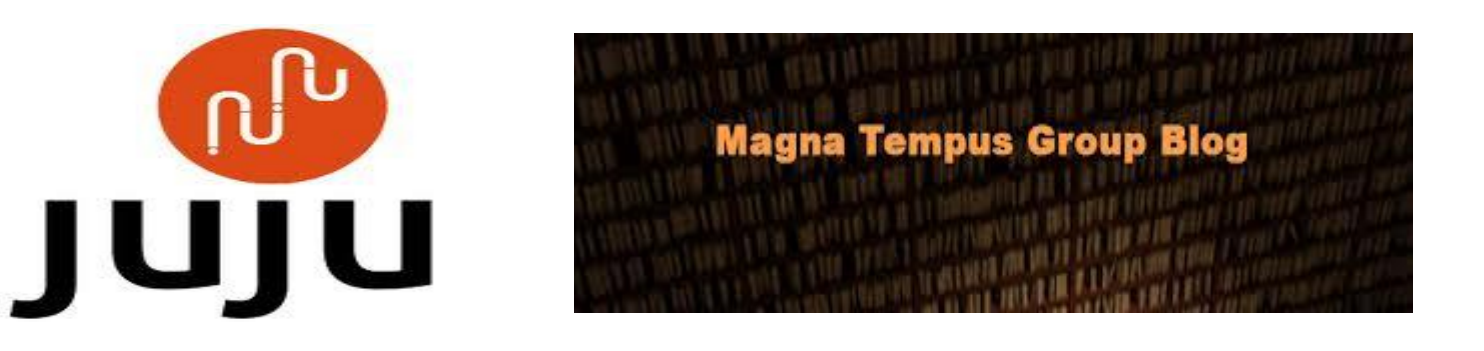

**TREND** M I C R O

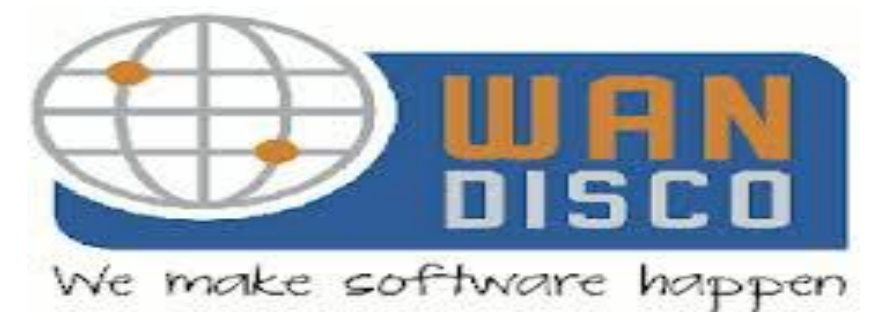

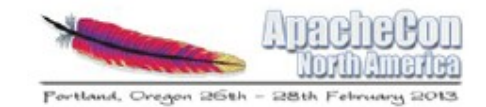

#### **Demo**

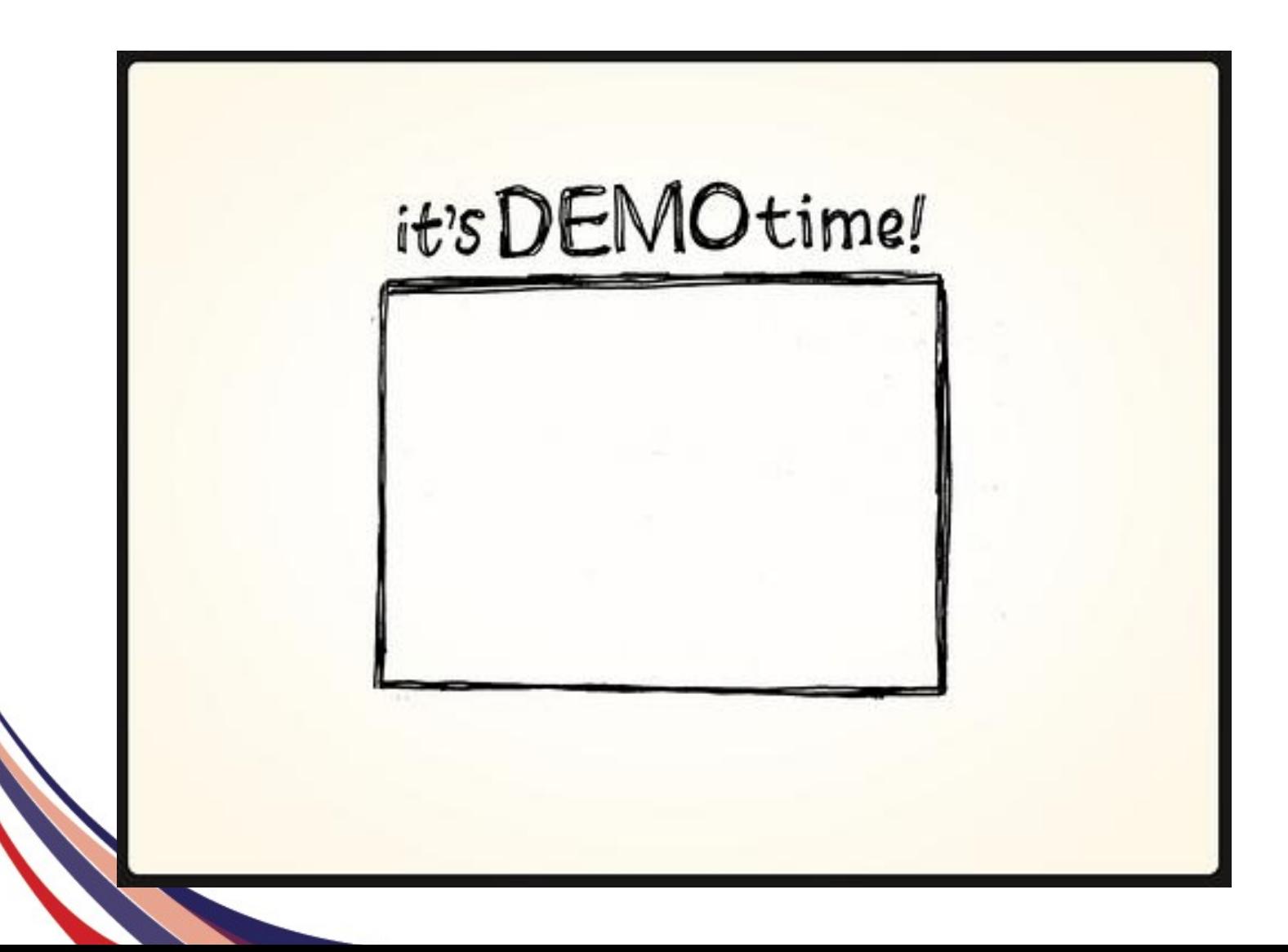

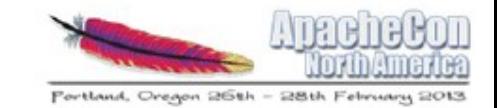

#### **But MongoDB is web scale, are you?**

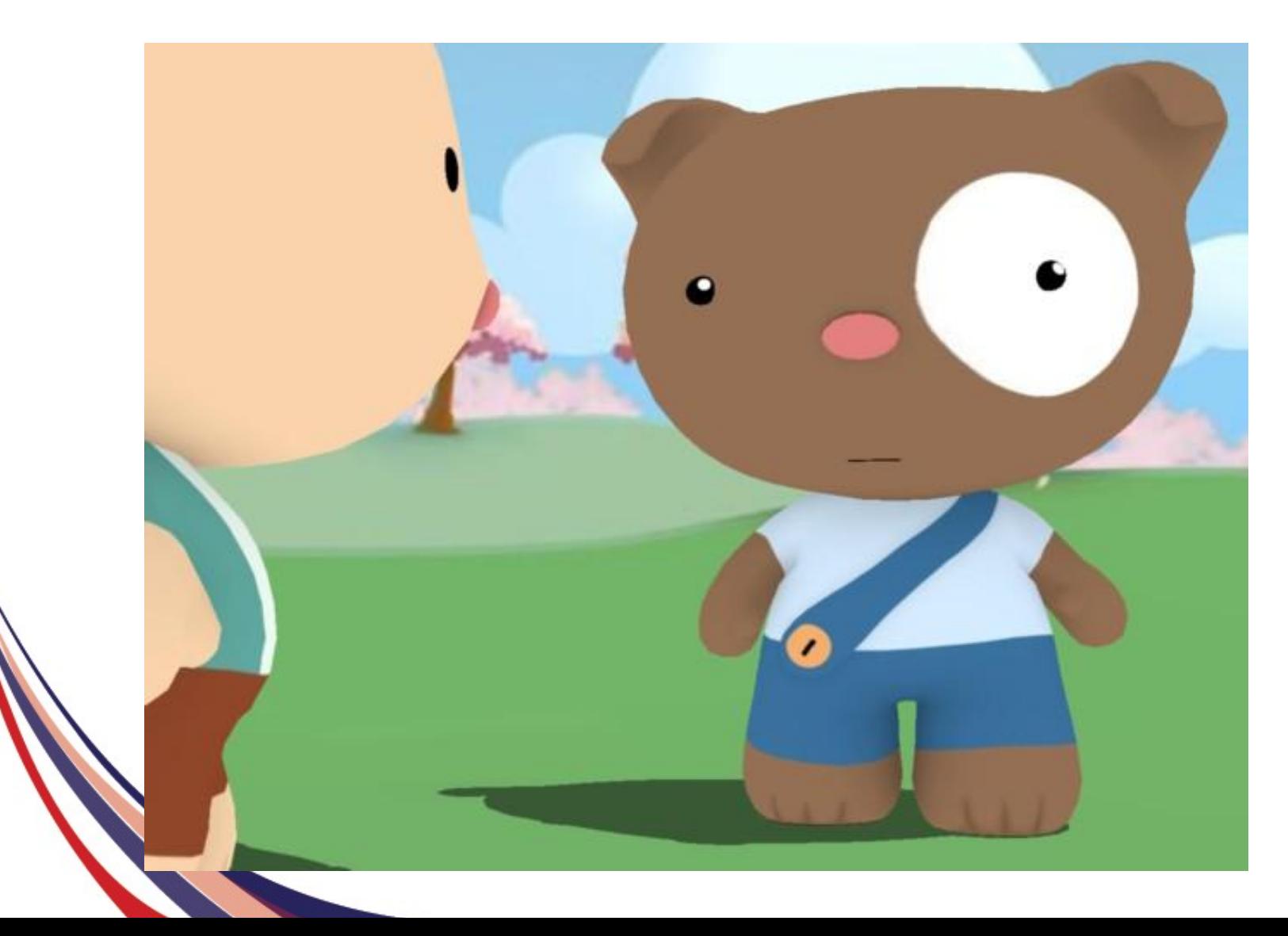

# **Deploying larger clusters with Bigtop**

- Puppet recipes for various components (Hadoop, Hive, HBase)
- Integration with Apache Whirr for easier testing (starting Bigtop 0.6)

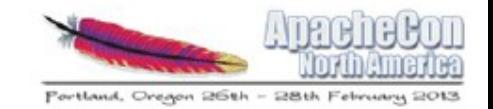

# **Why use Bigtop?**

- Easier deployment of tested upstream artifacts
- Artifacts are integration tested!
- A distribution of the community, by the community, for the community

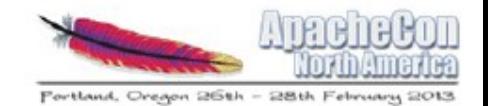

## **Apache Bigtop**

#### Makes installing and configuring hadoop projects easier

Integration testing among various projects

## **Questions?**

- Twitter:
- mark\_grover
- Code for the demo

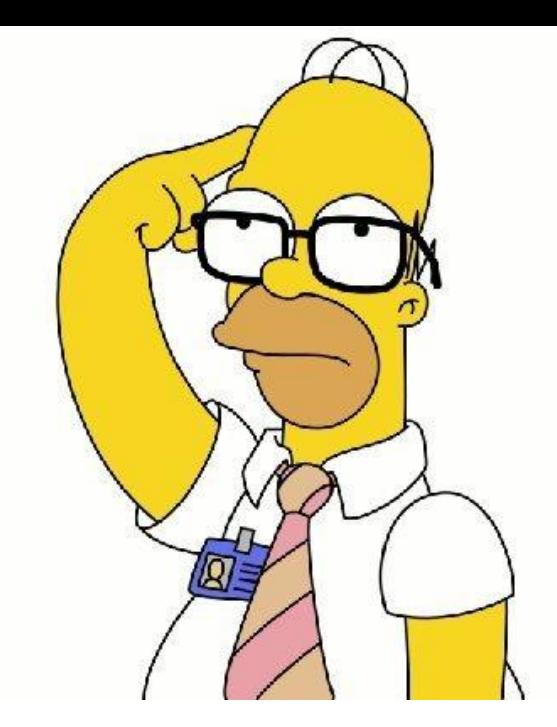

#### http://github.com/markgrover/apachecon-bigtop